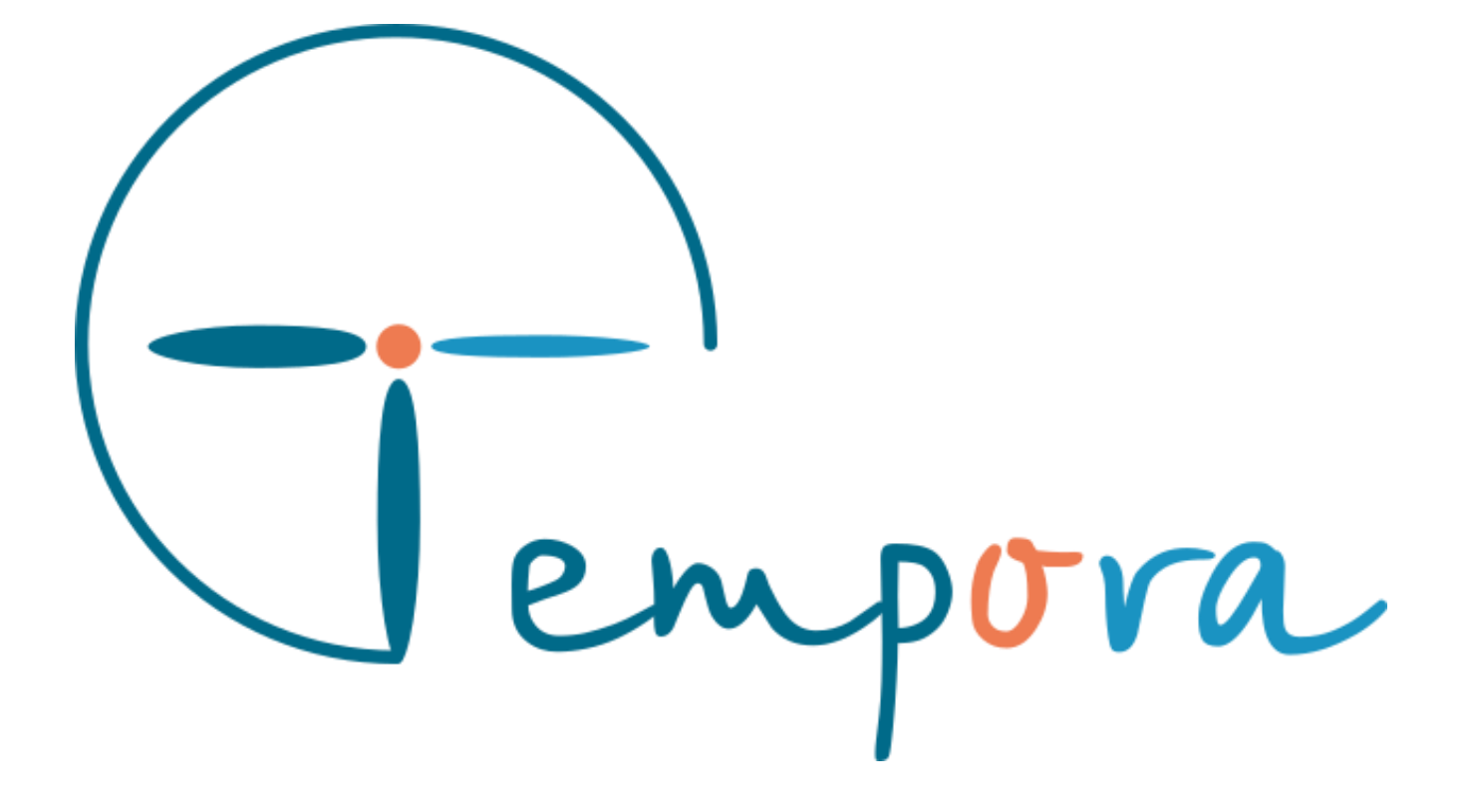

# **Comment synchroniser Tempora avec Medaviz**

Nous avons intégré dans Tempora un outil de téléconsultation s'appelant Medaviz. Celui-ci a su s'adapter à la crise sanitaire actuelle et a très bien supporté l'afflux de patients lié à cette dernière.

Pour utiliser cet outil, il faut réaliser les étapes suivantes :

### **ETAPE 1 :**

Le médecin doit se créer un compte sur la plate-forme Medaviz en suivant ce lien :

<https://my.medaviz.io/onboarding/doctor>

La création de compte n'est pas immédiate et doit être valider par Medaviz. Il faut donc penser à le faire en amont.

#### **ETAPE 2 :**

Il faut se rendre dans paramétrages -> horaires, puis ajouter ou modifier une activité afin de l'éditer en cochant l'option « téléconsultation ». Une fois activée, tous les rendez-vous de cette activité seront des rendez-vous de téléconsultation. Les rendez-vous de téléconsultation doivent avoir le numéro de mobile et le mail renseignés.

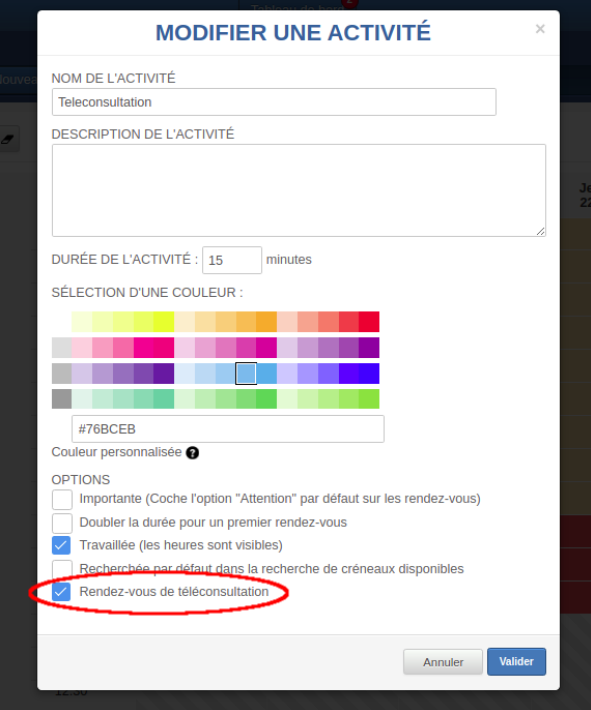

#### **ETAPE 3 (optionnelle) :**

Cette étape est à réaliser si vous souhaitez proposer des rendez-vous de téléconsultation sur le site de prise de rendez-vous en ligne.

Il faut aller dans paramétrages->rendez-vous en ligne, sélectionnez ensuite sur un motif de rendezvous ou créez en un et cocher ensuite la case pour autoriser la téléconsultation. Une fois activée, tous les rendez-vous de ce type seront des rendez-vous de téléconsultation.

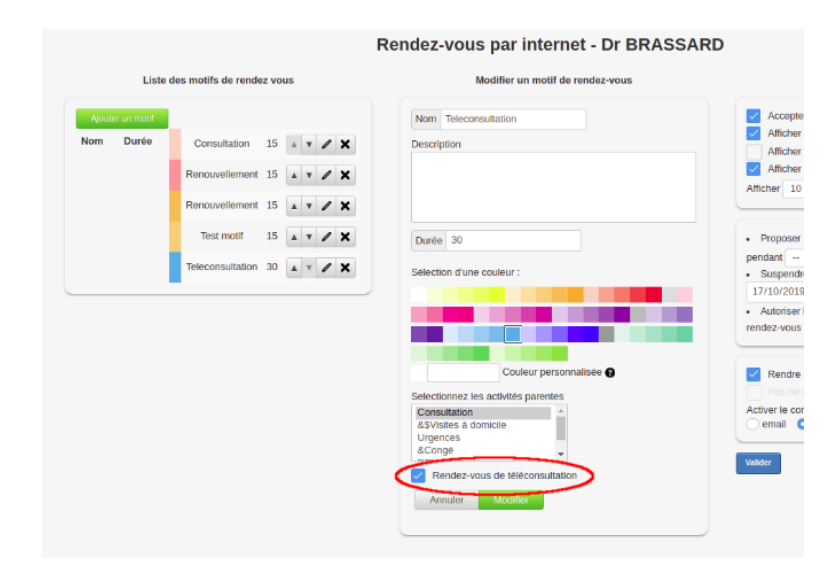

## **ETAPE 4 :**

Le médecin doit synchroniser son agenda avec Medaviz. Pour se faire, il doit se rendre dans paramétrages -> agenda et cliquer sur « Synchronisation Medaviz ». Il faut soit créer un compte Medaviz via le lien proposé soit renseigner ses identifiants.

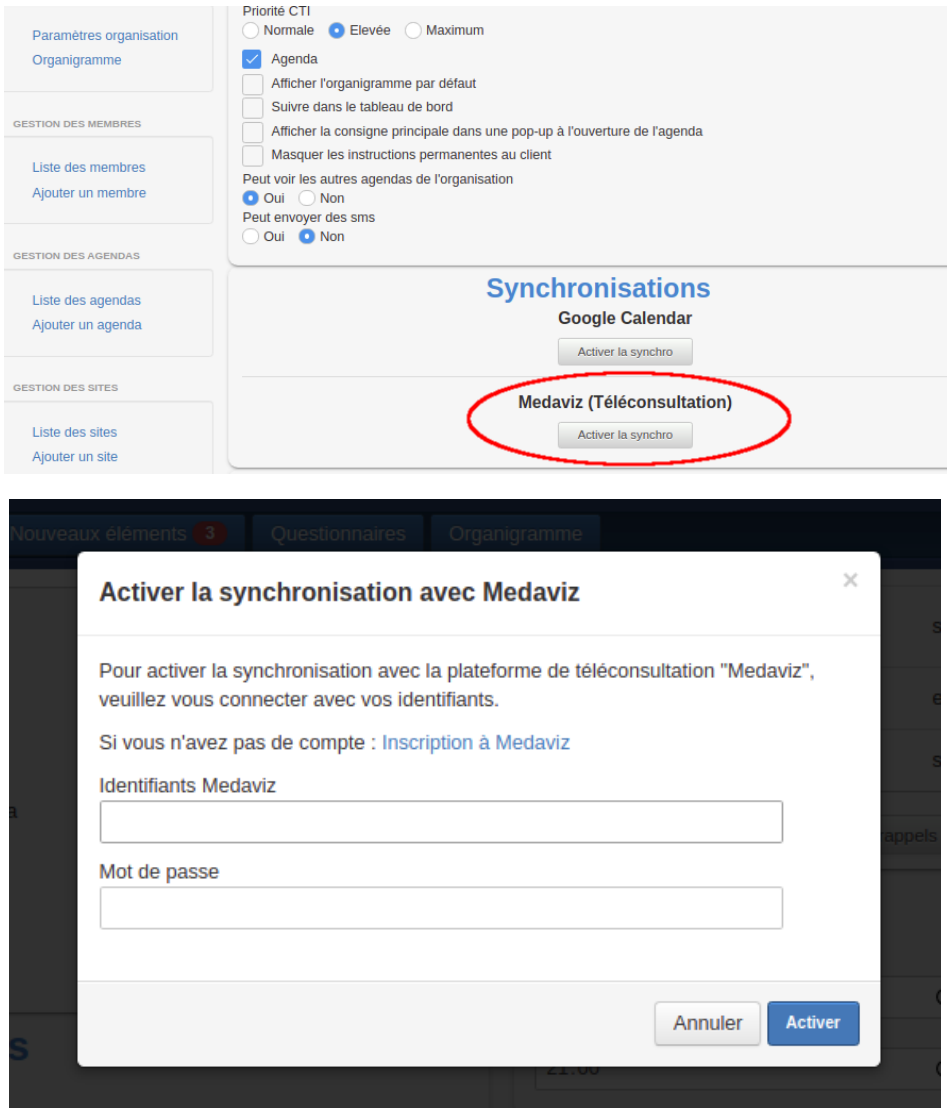

## **ETAPE 5 :**

Une fois les étapes précédentes réalisées, tout rendez-vous de téléconsultation créé sur Tempora sera automatiquement transféré sur Medaviz.

Une fois l'heure de rendez-vous, il suffit de cliquer sur un rendez-vous de téléconsultation dans l'agenda Tempora. Un nouveau bouton Medaviz sera disponible permettant d'accéder directement à la téléconsultation en question sur Medaviz.

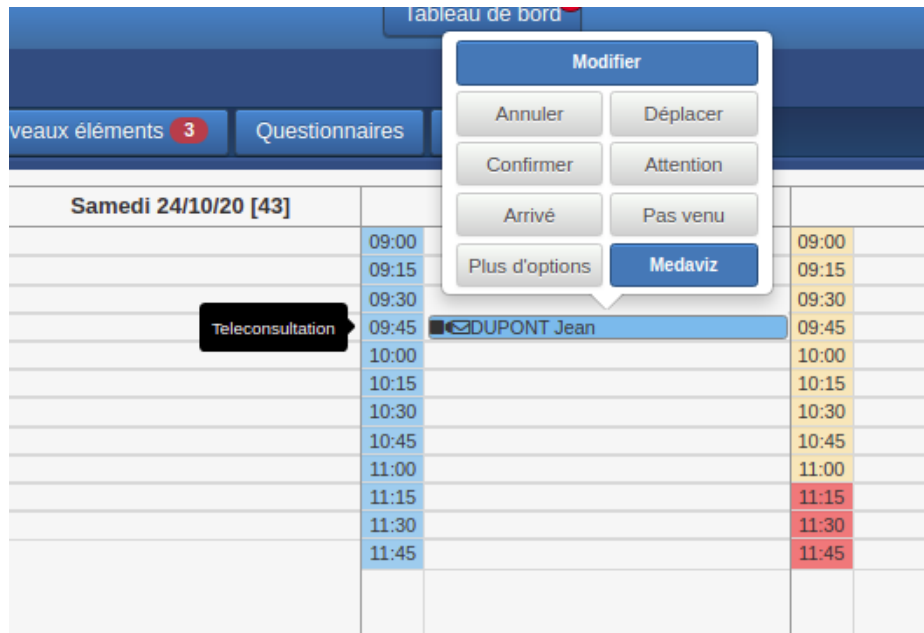

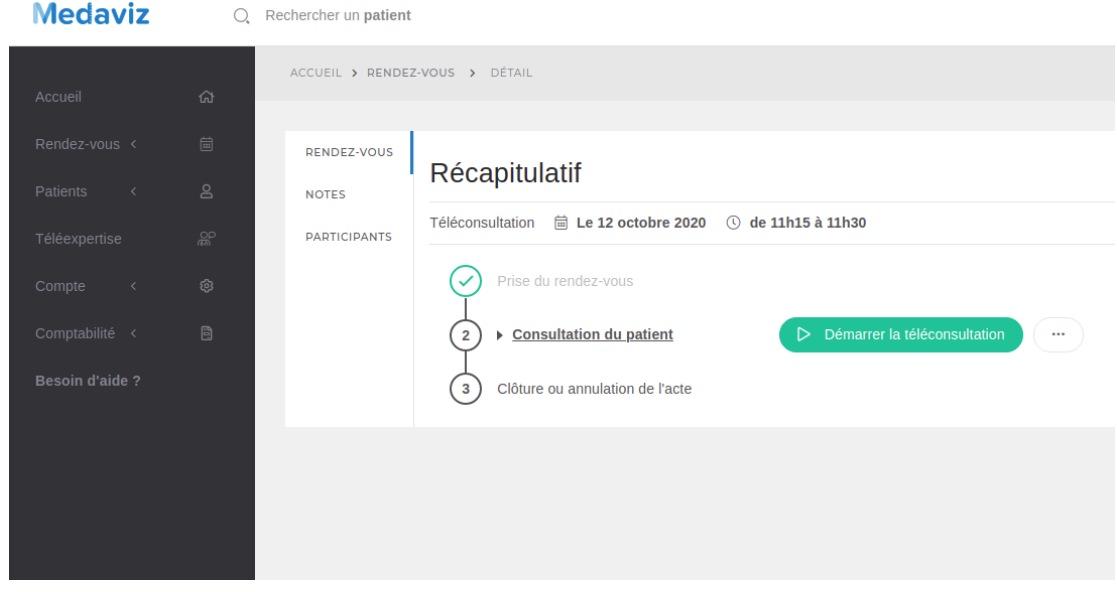